## Tutoriel : Se connecter et envoyer un fichier avec Filesender

1. Préalable : Soyez attentif à l'ambiance sonore autour de vous !

Le casque micro fourni avec votre téléphone portable peut permettre d'améliorer la qualité sonore

- 2. Sur tous les téléphones portables, vous avez un enregistreur audio par défaut. Il n'est pas besoin d'aller télécharger une application spécifique. Selon les fabriquant, l'appellation du l'enregistreur audio peut varier : « enregistreur vocal », « enregistreur sonore », « dictaphone »,...
- 3. Démarrez votre enregistrement en cliquant sur l'icone
- 3. Vous pouvez faire des pauses

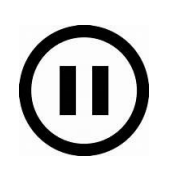

Et éventuellement ajouter des marqueurs

4. Une fois votre enregistrement terminé vous pouvez le partager (mail / Cloud /…) ou en connectant votre smartphone par cable à votre ordinateur.

Sur votre téléphone portable, le fichier est enregistré dans un répertoire spécifique (dont la dénomination peut varier selon le fabriquant : « Record », « Voice Recorder », …)

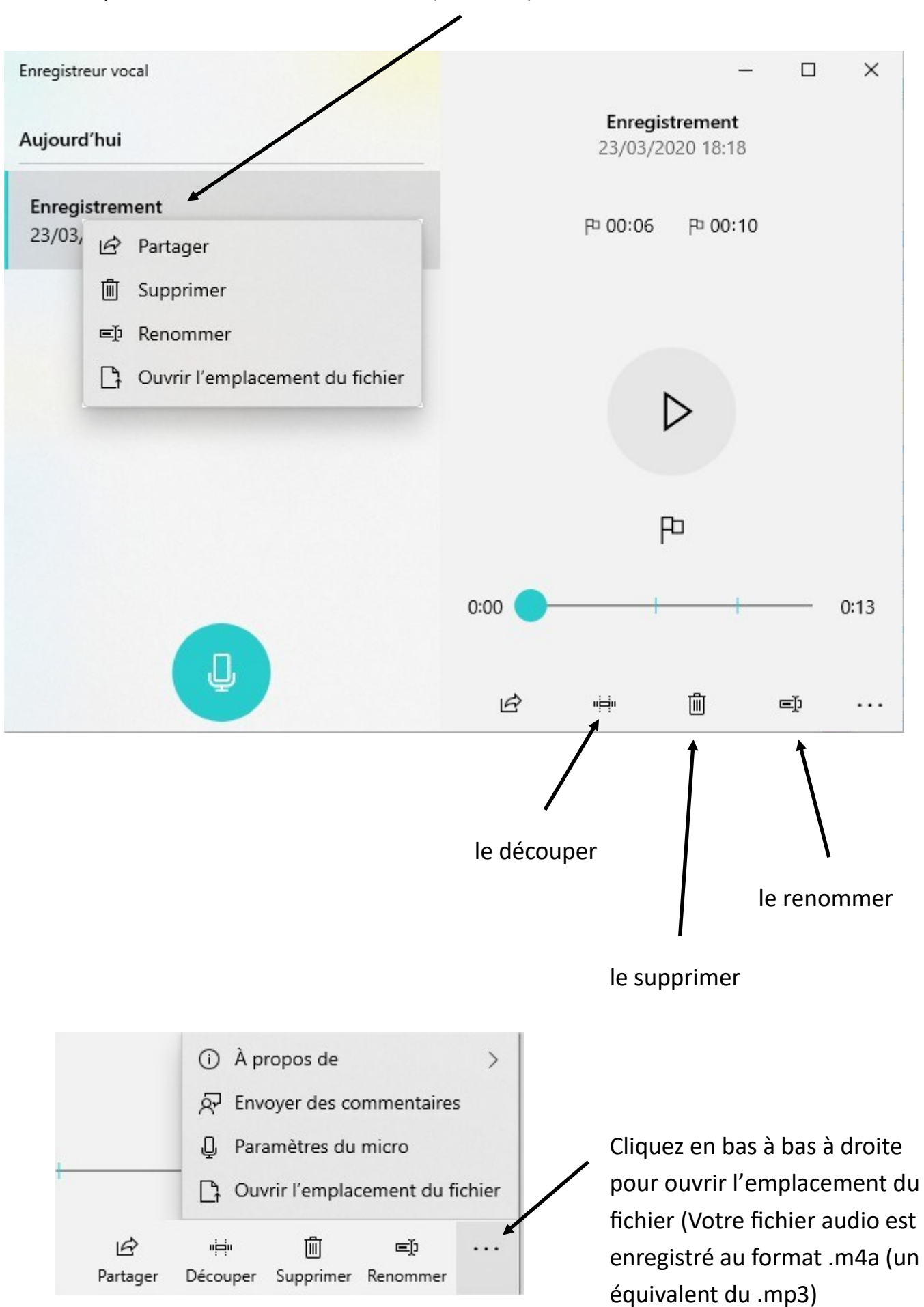

5. Vous pouvez renommer votre fichier (clic droit)